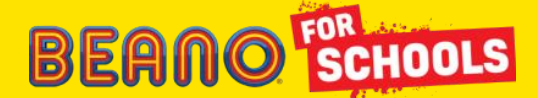

# **Cookie Policy**

We use cookies on our site to personalise content and to analyse how our site is being used. The cookies we use are harmless and anonymous, they just help to make the site better by remembering some information about what you or your child have already done on the site.

# What are Cookies?

Cookies are small text files that are transferred on to your computer or mobile device by websites that you or your child may visit. Cookies can help make sites work, or work more efficiently by saving user information, as well as to provide information to site owners about how the site has been used. There are different types of cookies we use on beano.com.

Cookies that are used by beano.com are referred to as "first-party cookies" and those that are used by our partners are "third-party cookies". We do have third party cookies on our site but we take steps to ensure that this content is compliant and does not track our users or receive users' personal information. If a user clicks out to third party content from our site, we are not responsible for what happens on those sites and we cannot guarantee how they operate. Please check the privacy & cookie policies of any third party site if you visit them.

Persistent cookies remain on a user's device for the period of time specified in the cookie. They are activated each time that the user visits the website that created that particular cookie.

Session cookies allow website operators to link the actions of a user during a browser session. A browser session starts when a user opens the browser window and finishes when they close the browser window. Session cookies are created temporarily. Once you close the browser, all session cookies are deleted.

# So how do we use Cookies on our site?

This site uses different types of cookies.

We use cookies to help manage the site and user experience. These cookies may be used to collect analytics of non-personal visitor activity outlines and site preferences, monitor crashes, provide relevant or timely information to you or your child or offer contextual advertisements only.

The law states that we can store cookies on your computer or device if they are strictly necessary for the operation of this site. Necessary cookies help make a site usable by enabling basic functions like page navigation and access to secure areas of the site. The site cannot function properly without these cookies.

# Necessary Cookies

These cookies are required for beano.com to function properly and for security purposes. Without these cookies, we cannot provide the requested services.

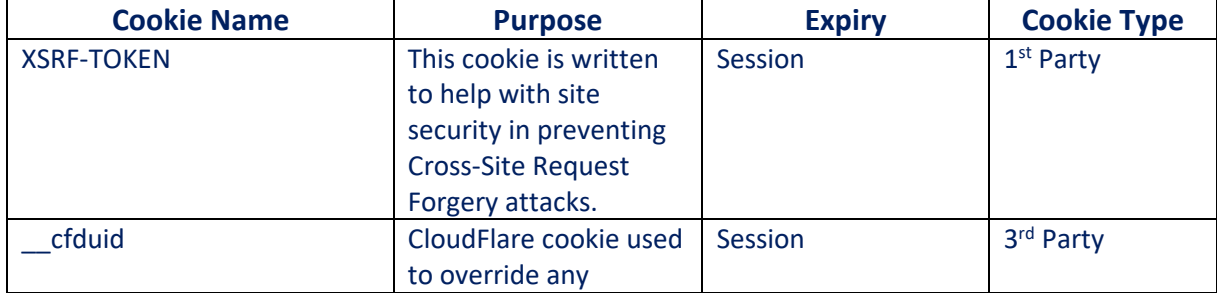

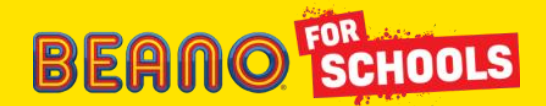

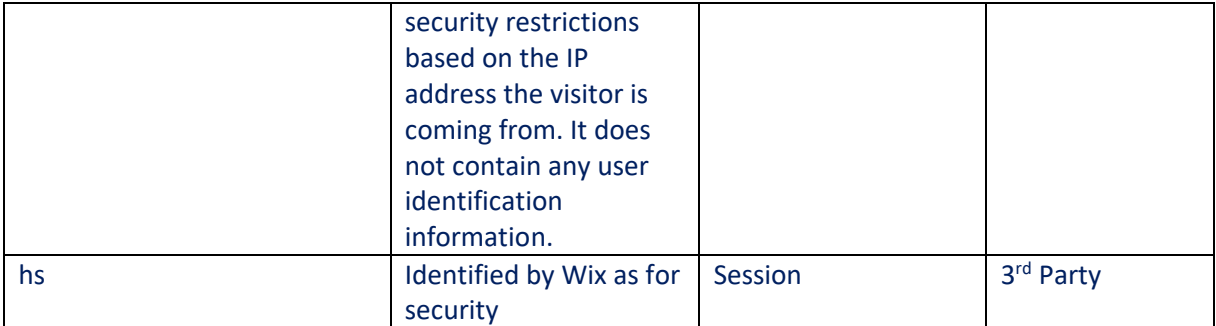

# Analytics Cookies

Analytics cookies collect anonymous information about how you use our website - e.g. which pages you visit. These cookies do not collect any information that could identify you. They are only used to help us improve how our website works, understand what interests our users and measure how effective our content is.

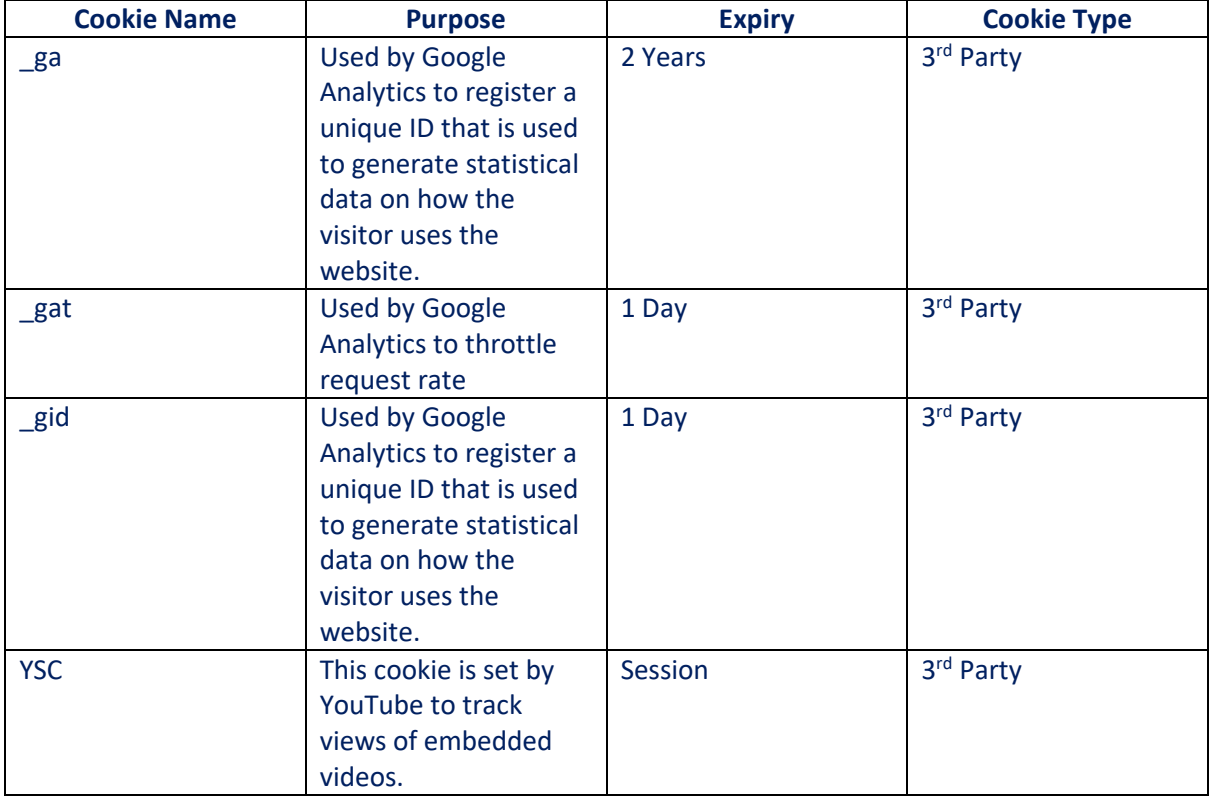

### Advertising Cookies

Advertising cookies are used to allow us to show contextual adverts to users on our site. No personal data is collected by these cookies. These cookies cannot track users or build behavioural profiles on users.

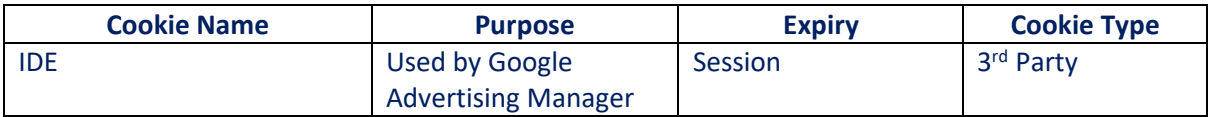

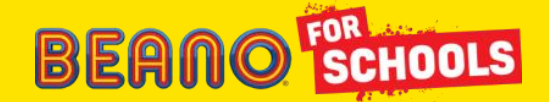

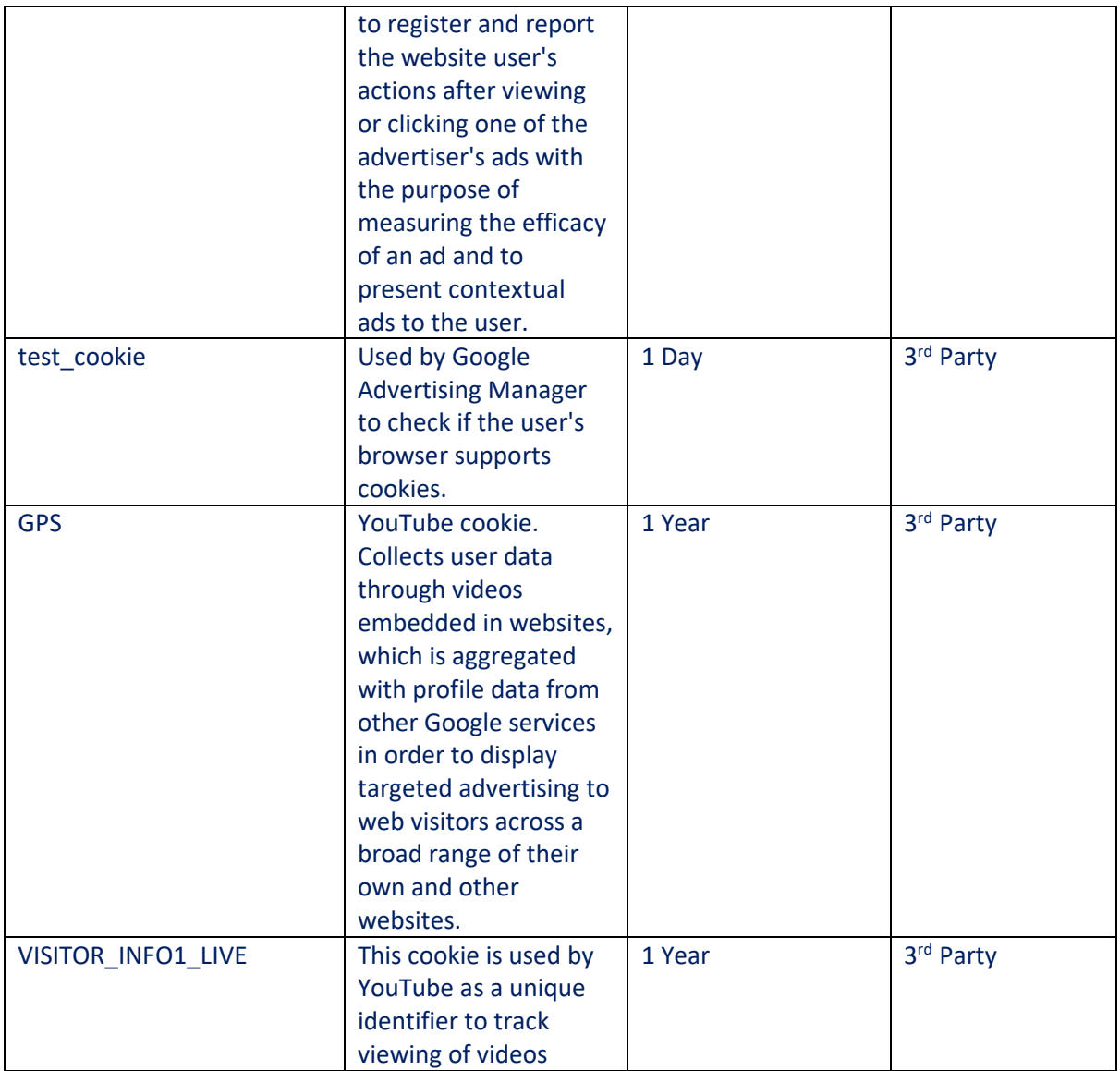

#### Delete Cookies

You can delete cookies already stored on your computer:

• In Internet Explorer 11 click on "Tools", point to "Safety" and then select the "Delete browsing history". Click on the "Cookies and website data" checkbox and then choose "Delete".

• In Microsoft Edge click on the three dots icon in the top right-hand corner and select "Settings". Under "Clear browsing data" select "Choose what to clear" and select the checkbox next to "Cookies and saved website data" then click on "Clear". If you wish you can turn the "Always clear this when I close the browser" setting to "On".

• To delete cookies from a particular website in Firefox, click on the three lines icon and choose "Options". In the "Privacy & Security" panel go to the "History" section and in the drop menu next to "Firefox will" choose "Use custom settings for history". A cookies window will appear when you click "Show Cookies". In the Search field type the name of the site whose cookies you want to remove.

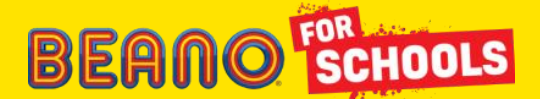

Select the cookies you wish to remove and click "Remove Selected". Click "Close" to close the Cookies window and the "about:preferences" page. To delete all cookies, open the cookies window as above and click "Remove All Cookies".

• In Google Chrome click on the three dots icon in the top right-hand corner, select "Settings" and find "Advanced" near the bottom. Under "Privacy and security" click on "Content settings". Click on "Cookies" and Under "All cookies and site data" select "Remove All". Confirm by clicking on "Clear all".

• On Safari on Apple OS X click on the Safari menu, then select "Preferences" from the drop-down. Go to the "Privacy" tab. Click the "Remove All Website Data" button to remove all stored website data and click "Remove Now" to confirm. To remove stored data by individual site, click on the "Details" button and select the sites with the stored data you wish to remove. Click "Remove" and then "Done".

• For Opera selecting "Settings", "Preferences", "Advanced" and then "Cookies" and checking the "Delete new cookies when exiting Opera" and closing Opera when you have finished browsing will ensure the cookie information is kept in the browser.

#### Blocking cookies

Most browsers allow you to refuse to accept cookies. For example:

• In Internet Explorer 11 you can refuse all cookies by clicking "Tools", "Internet Options", select the "Privacy" tab and, locate "Advanced" under Settings and choose if you want to allow, block or be promoted for first and third-party cookies.

• In Microsoft Edge click on the three dots icon in the top right-hand corner and select "Settings". Locate "View advanced settings". In the "Cookies" section you will find a drop-down menu where you can select "Block only third-party cookies" or "Block all cookies". You will then have to re-start Microsoft Edge.

• In Firefox you can block all cookies by clicking "Tools", "Options", and unchecking "Accept cookies from sites" in the "Privacy" box.

• In Google Chrome you can adjust your cookie permissions by clicking on the three dots icon in the top right-hand corner of your browser screen, selecting "Settings" from near the bottom of the drop-down list, then clicking on "Advanced" near the bottom. This should open options. In the "Privacy" section, click "Content Settings" and disable cookies by selecting "Block site from setting any data". Click "Done" to save your preferences.

• On Safari on Apple OS X click on the Safari menu, then "Preferences" then "Privacy". Under "Accept Cookies" unselect the "Always allow" option.

• For Opera choose "Settings", "Quick Preferences" and uncheck "Enable Cookies". Blocking all cookies will, however, have a negative impact upon the usability of many websites. If you block cookies, you may not be able to use certain features on our website (log on, access content, use search functions).

#### Control Google Analytics Cookies

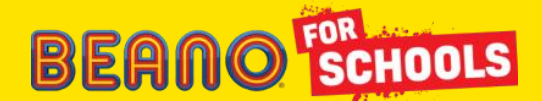

A lot of sites use special types of cookies from Google Analytics to track the traffic on a site and what users do on the site. You can stop being tracked by ALL Google Analytics cookies across ALL sites on your computer or mobile device by visiting [http://tools.google.com/dlpage/gaoptout.](https://www.beano.com/external-link-warning?to=http%3A%2F%2Ftools.google.com%2Fdlpage%2Fgaoptout&eventLabel=GA%20opt%20out)

## One last thing...

Websites we link to are not covered by this policy. So if you or your child click on a link and access someone else's site, they might collect and use information about you and your child in a different way to us. Please refer to other sites' privacy & cookie policies for more information on information they may collect and what they do with that information.

#### **Cookie policy updated July 2020**